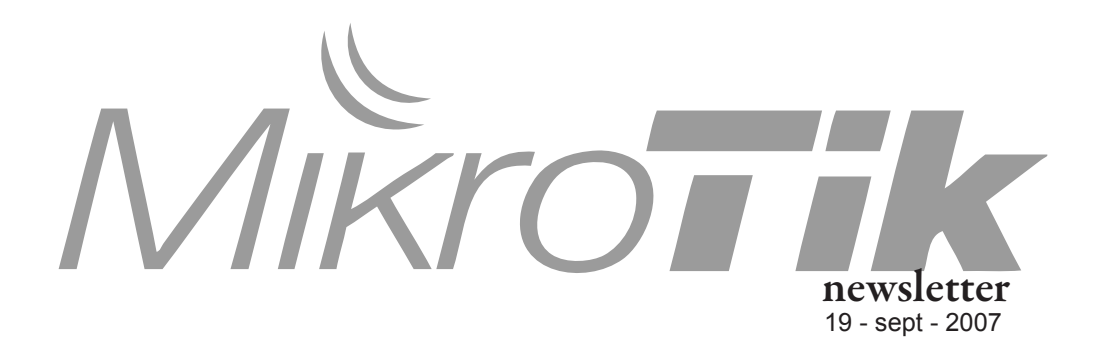

#### This week

- Dude as syslog
- RouterBOARD voltage mon
- System reset jumpers
	- FTP'd script autoexecution
	- RouterOS on USB stick
	- Argentina MUM review
	- Changelog

## Lost Feature Review

### Dude as syslog

The MikroTik famous freeware network monitoring tool, The Dude, is capable of collecting all your network log lifes in one place, making it easier to follow the events in real time. You can store different event threads in different places, based on source address and regexp filters. Many actions may be applied on any incoming syslog event, including sound alerts, emails and executing special programs. The following shows RouterOS log config, with 192.168.0.1 being the Dude server address:

```
[admin@MikroTik] system logging> 
add topics=firewall action=remote
[admin@MikroTik] system logging action> 
set remote=192.168.0.1:514
```
The Syslog facility can be enabled in "Server Configuration" window under "Syslog" tab:

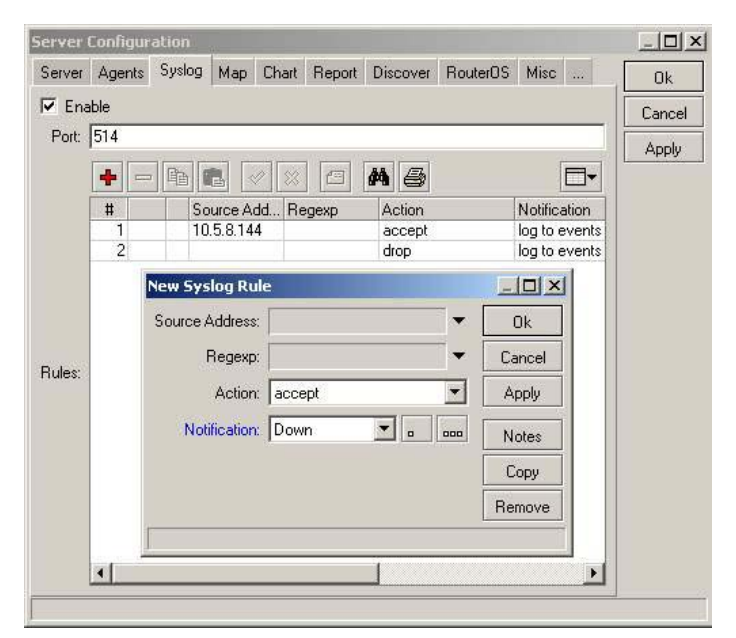

*example of connecting to Dude syslog configuration*

The rules in the list are executed sequentially, just like firewall rules. A rule may ignore the event (acton drop), execute a certain action and stop processing (action accept), or execute the action and continue processing, so that multiple actions could be applied for a single event (action passthrough)

# Hardware Secrets

### RouterBOARD 333 Voltage monitor

In addition to the previously reviewed Fan control feature, our new RouterBOARD 333 can measure the input voltage:

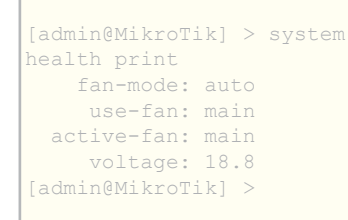

The fan control settings are located in the same menu where you can check which of the two fans is currently active.

The voltage, the same as Fan speeds, can be viewed and graphed over SNMP for statistical purposes.

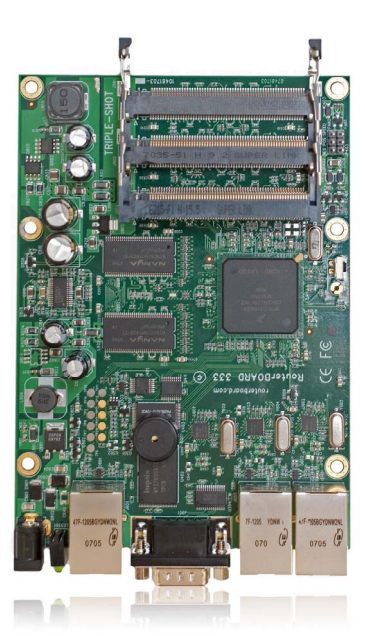

### System reset jumpers

Most RouterBOARDs have two software reset switches a button (Software Reset 1) and a jumper (Software Reset 2). By pressing the Software Restet 1 button during the powerup, the Pimary (nonflashable) Boot Loader is loaded, This is useful in case either Boot Loader upgrade procedure has failed, or settings (for example, baudrate or CPU frequency) were set to unusable values.

The Software Reset 2 jumper is for resetting RouterOS configuration. If you close the jumper during the bootup, all the software settings will be reset to the factory defaults, without asking you any passwords (so be careful with it). This feature can be disabled for security purposes in "system routerboard settings" menu:

```
[admin@MikroTik] > system routerboard settings print
            baud-rate: 115200
           boot-delay: 2s
          boot-device: nand-if-fail-then-ethernet
       enter-setup-on: any-key
        cpu-frequency: 333MHz
        boot-protocol: bootp
  enable-jumper-reset: yes
[admin@MikroTik] >
```
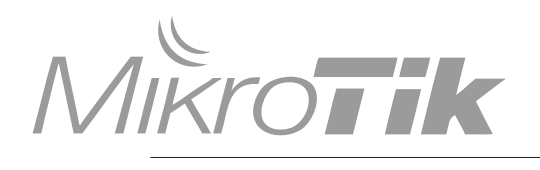

# RouterOS News

#### Autoexecute for FTP'd Script

RouterOS version 3 has a new feature that allows an administrator with 'write' permission to transfer a script file via FTP to the router and it will automatically run if it has the appropriate name.

After uploading a file with a filename that ends with '.auto.rsc' to the router using RouterOS builtin FTP client, it is automatically executed in the console (using '/import <filename>'). The output of command is saved in a file that has the same name, but ends with '.auto.log' instead of '.auto.rsc'. The Script is executed with the permissions of user that has logged into FTP. It does not work for files that are uploaded by other means (scp, winbox, drag, ...). It allows users with FTP permission to run console commands even if they cannot login into console. But it does not give them any additional permissions. As FTP has no encryption, it is best to use this feature on a secure link such as a PPTP tunnel or on a secure network.

#### Running RouterOS From a USB Stick

In the latest version of the RouterOS (starting from v3.0rc5) there is support for booting from USB devices. It means that you can install RouterOS on a USB flash/drive using CD-Install. It is even possible to attach the USB drive to a Windows computer and copy the RouterOS installation files using Netinstall to the USB drive.

This new feature allows you to test your PC and how it would work as a router with a beta version or current version. It is also cheaper than using CF drives with adapters. It is a good option to run RouterOS from a USB stick on your laptop (usually booting to another OS) and use the advanced network utilities when analyzing a network. For more information, see: http://wiki.mikrotik.com/wiki/RouterOS\_USB\_Boot

#### RouterOS Changelog

What's new in 3.0rc5:

- \*) added layer7 protocol matching capability in firewall;
- \*) updated network drivers;
- \*) make external-fdb for station-wds interfaces be disabled when in auto mode;
- \*) added regulatory domain info for 5.8GHz band in Germany;
- \*) rip fixed netmask for default route;
- \*) added /system default-configuration;
- \*) ability to reset without applying default configuration;
- \*) reverted BGP network behaviour back to version 2.9;
- \*) fixed BCP;
- \*) fixed PPPoE, PPTP, L2TP problems with remote authentication;
- \*) made Multi-Link over single link work properly in PPTP & L2TP;
- \*) improved ares/warez p2p protocol matching
- \*) ospf fixed MD5 authentication;
- \*) user manager customers can configure Authorize.Net title shown to users.

mikrotik newsletter Next Issue Sept 2007, no.002

- Wiki news

- New hardware
- Wireless "area" parameter
- Tiktube news
- User Meeting Updates
- Changelog

### MUM Argentina

Events

The MUM in Argentina has concluded and with great success! We had more visitors than initially expected, almost 270 people from all over South America attended, this is our second biggest MUM ever.

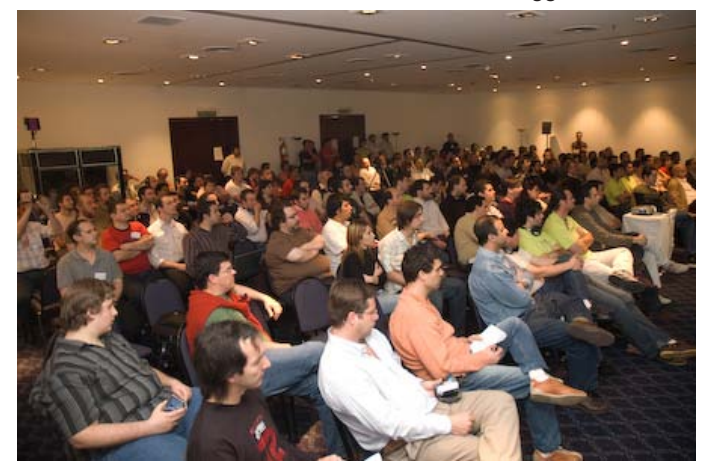

As usual, Images and presentations from the MUM can be found on the MikroTik wiki page: http://wiki.mikrotik.com/wiki/Events

And videos will be uploaded to our Tiktube.com video sharing site. Don't miss out on free licenses, and upload all your video material to Tiktube too.

#### Upcoming MikroTik User Meetings

The MUM in Egypt, November 2007 is getting close. Already spent those precious vacation days? No better way to combine business with pleasure than to visit the hot and sunny Egypt for the MUM and relax at the pool with your colleagues and competitors.

There is going to be a 4-day training before the MUM. The training is at the same location as MUM and starts on Nov 17th.

The MUM in Egypt will be the biggest MUM of the year, welcoming visitors from Europe, the Middle-East, Africa, and of course all other parts of the world. Don't miss out as this MUM will have the most MikroTik technicians, managers, and users on site. Sharm el Sheikh is a very popular winter holiday destination for Europeans with low cost charter and regular flights from almost all European countries. Also, Sharm el Sheikh is a favorite destination and meeting place for the people of many Middle-East and African countries. The conference hotel, Grand Rotana Resort & Spa, is one of the newest and best five star hotels in Sharm el Sheikh. Our staff has been there and inspected their facilities. We have negotiated a very good group rate. Don't miss out on this great event.

#### Join in, go to **http://mum.mikrotik.com**

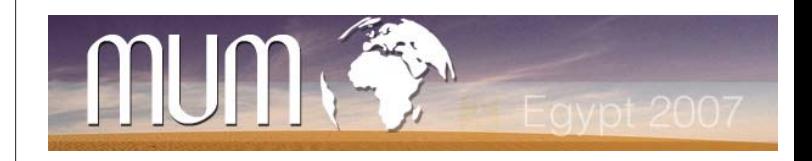

2